# The Application **CHAPTER** 1 Process: FAFSA to ISIR

*The laws governing the FSA programs require that a person apply for aid with a form provided by the Department of Education (ED) and that no fee be charged for processing it. This form is the "Free Application for Federal Student Aid" (FAFSA), and its online version is "FAFSA on the Web."*

To be considered for federal student aid, a student must complete a FAFSA unless the only aid he wants to receive is a PLUS loan via his parent. The FAFSA collects financial and other information used to calculate the expected family contribution (EFC) and to determine a student's eligibility through computer matches with other agencies.

The FAFSA is the only form all students must fill out to apply for Title IV aid. A school cannot require extra information from students except for verification or resolving conflicting information. But a school may require extra information for other purposes such as packaging private or institutional aid, and if the school does this or is otherwise aware of information that is related to Title IV need and eligibility, it must take the information into account when awarding Title IV aid.

# **TYPES OF APPLICATIONS**

Students can fill out a paper FAFSA, or they can apply electronically using FAFSA on the Web or, with their school's help, FAA Access to CPS Online. Students who applied in the previous year may be able to use the Renewal FAFSA on the Web.

# *FAFSA on the Web*

Your students can use FAFSA on the Web at **www.fafsa.ed.gov** to complete an application online and submit it directly to the Central Processing System (CPS). Students can also correct any of their previously submitted data except for the SSN. There is much online help, and students can also call 1-800-4-FED-AID.

# *Paper FAFSA*

Some students still use the paper FAFSA, which they can order from the Federal Student Aid Information Center at 1-800-4-FED-AID (1-800-433-3243). You can also order bulk quantities of the FAFSA to distribute on your campus or through outreach events. Go to **www.fsapubs.org/** to access our online ordering system.

### **Exception to FAFSA filing requirement**

If the only federal aid a dependent student wants to receive is a PLUS loan to her parents, she doesn't have to complete a FAFSA, but one of her parents will need to complete a loan application and promissory note. Also, the student must still meet all the usual eligibility criteria, and the parent must meet the PLUS eligibility requirements.

#### **Improved FAFSA on the Web Worksheet**

To make using the Web application easier, ED has redesigned the FAFSA on the Web Worksheet. The worksheet can be printed from the website, and beginning in 2006–07 ED will also print the worksheet and mail it to schools in bulk.

**Free CPS/SAIG technical support for schools or their destination points** 1-800-330-5947 CPSSAIG@ed.gov ✺

#### **Advantages of electronic filing**

We strongly recommend electronic applications over the paper FAFSA because of the following benefits of the former:

• Faster processing

• Fewer errors and rejected applications because internal and end-of-entry data edits ensure that required fields are completed and conflicts are resolved prior to submission

• Skip logic, which helps "shorten" the form by allowing applicants to skip over questions that don't pertain to them

• Availability of online help

#### **Websites for students www.fafsa.ed.gov**

- ➔FAFSA on the Web
- ➔Corrections on the Web
- ➔Renewal FAFSA on the Web
- **→ Check status of application**
- ➔Online SAR

#### **www.pin.ed.gov**

PIN website

#### **www.studentaid.ed.gov**

Higher education portal for students

#### **FAFSA on the Web demo**

You can use the FAFSA on the Web demonstration to train financial aid staff or to show students how to use the online application. Go to **http://fafsademo.test.ed.gov** and type in **eddemo** for the user name and **fafsatest** for the password.

# *FAA Access to CPS Online*

You can submit a student's application data at FAA Access to CPS online (**www.fafsa.ed.gov/FOTWWebApp/faa/faa.jsp**). You can also connect to the site through EDExpress.

Before submitting the data, print out the "echo document" with the signature page for the student (and parent) to sign. Alternately, you can have the student fill out and sign a paper FAFSA, but to reduce the need for paper applications, we recommend the former method. As noted on p. 34, you will need to retain either the signed echo document or signed FAFSA for your records, even if the student doesn't receive aid or attend your school.

#### *The PIN*

The Personal Identification Number (PIN), along with other identifiers, gives students Internet access to their information in FSA systems. Students can get a PIN by going to the website at **www.pin.ed.gov**. Those without a PIN will automatically receive one if their application was signed, passed the data match (see the next page) with the Social Security Administration, and had a complete address. Students will receive a paper PIN mailer with the number or an e-mail (if an e-mail address was given) with a secure link to their PIN online. Applicants can use the PIN to:

- ✦ electronically sign a FAFSA on the Web or access and sign a renewal FAFSA on the Web
- ✦ correct their FAFSA online using Corrections on the Web
- ✦ see their EFC and other Student Aid Report (SAR) information as soon as the FAFSA is processed
- ✦ review their financial aid history as maintained in the National Student Loan Data System (NSLDS)
- ✦ access direct loan information and tools, including online entrance and exit counseling
- ✦ sign electronic promissory notes for direct loans

Students should not give their PIN to anyone, and no school official, financial advisor, or other person should ask for it. The unauthorized use of a PIN by other than the owner may result in the deactivation of the PIN or the invalidation of signed documents, including FAFSAs and promissory notes. See Dear Colleague Letter GEN-04-10.

#### *Renewal FAFSA*

Though returning students can use a regular FAFSA, they should be encouraged to use a Renewal FAFSA instead because some data from the application the student filed the year before will already be filled in. The student can review each item, correct any that has changed, and provide new information as needed.

Beginning with 2006–07 the **paper Renewal FAFSA** has been discontinued, but students can reapply using **Renewal FAFSA on the Web** (which requires a PIN).

Most students are automatically sent a renewal reminder, by email if they provided an e-mail address or by regular mail if they did not. The reminder tells students that they can reapply for aid on the Web beginning January 1, 2006 and that if they forgot their PIN, they can retrieve it on the PIN website. Starting in 2006–07, a second reminder will be sent to students who have not applied for aid by the end of the first week of February 2006.

#### **PROCESSING THE FAFSA**

If the FAFSA was submitted on paper, it goes first to the FAFSA processor for data entry and then to the CPS. If the FAFSA was signed and submitted on the Web, it goes directly to the CPS. If a Web applicant indicated she would sign electronically later or send a paper signature page, the FAFSA goes to a signature hold file for up to 7 days. If some type of signature hasn't been received in that time, the application will be sent to the CPS but will result in a reject application; it won't be processed again until a signature is received. See the next section on output documents.

The CPS uses the application data to calculate the EFC and to match against several databases: those of NSLDS, the Department of Justice, the Social Security Administration, and the Department of Veterans Affairs; the Department of Homeland Security's database of noncitizens and the Selective Service System registration database.

#### **Renewal FAFSA and Pacific island students**

Because students from the Pacific islands known as the Freely Associated States are not eligible for a PIN (for lack of a Social Security number), they can't access Renewal FAFSA on the Web. But beginning in 2006–07, an FAA can use FAA Access to CPS Online to enter and access renewal applications for these students if they meet the renewal application eligibility requirements. An FAA will submit the application using the same "888" identifier that students used on their 2005–06 FAFSAs.

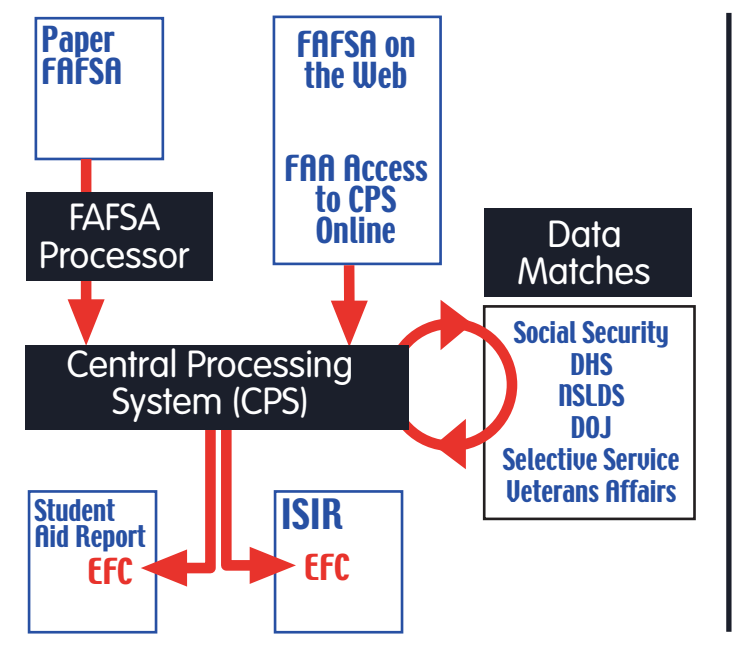

# **From FAFSA to SAR/ISIR**

#### **2006-07 Summary of Changes for the Application Processing System**

This is posted each autumn. Go to **www.ifap.ed.gov** and select "Electronic Announcements" and "2005." The most recent version appeared November 25.

#### **Reject example**

Sioned is living with her boyfriend. She reports on the FAFSA that she's single, but also reports her boyfriend's income as spouse's income earned from work. Her application is rejected because if she is not married, there should be no entry for spouse's income. She receives a reject reason code of 11 and a comment explaining that she reported contradictory information. Sioned must submit a correction to blank out the boyfriend's income.

The CPS also checks the application for possible inconsistencies and mistakes. For instance, if a dependent student reported the parents' marital status as married but reported the household size as "2," the edit checks would catch the inconsistency. Even when data is inconsistent, the CPS may be able to calculate an EFC based on assumptions. For applications that your school submits through FAA Access, you can anticipate certain assumptions and correct or override information on the student's FAFSA submission. Students who submit applications using FAFSA on the Web or Renewal FAFSA on the Web can also correct or override some of the CPS edits before submitting the application.

## **OUTPUT DOCUMENTS: THE SAR AND ISIR**

After processing is complete, the CPS produces output documents or records that show the information the student originally provided, the EFC, the results of the eligibility matches, and information about any inconsistencies identified through the CPS edits. If the CPS was unable to calculate an EFC, the output record will not show one.

There are two types of output documents: the *Institutional Student Information Record* (ISIR), which is made available electronically to the schools the student listed on the FAFSA (or adds later), and the *Student Aid Report* (SAR), which is sent to the student or made available to her online.

You will receive an ISIR for the student only if she puts your school (there is space for six) on her FAFSA. If your school is not listed, you can request an ISIR for her through FAA Access if you have her data release number or DRN. The DRN appears in the bottom left corner of the first page of the SAR and at the top of the correctable pages. The DRN and PIN are different: the DRN authorizes your access to the student's application information; the PIN is the student's personal code, which she should give to no one. A school may ask for the student's DRN, but it should never request the PIN.

Schools are required to receive ISIRs and to accept SARs from students, but they cannot require students to submit SARs to the school in order to receive aid. We recommend making corrections electronically, via Corrections on the Web or FAA Access; however, a school can require the student to use a SAR to make corrections. If you don't have an ISIR for a student who provided a SAR or SAR Acknowledgement, you **must** use the SAR or the acknowledgement to award and disburse the student aid. You must also make sure that your school is added to the CPS record for the student (see p. 98).

The SAR arrives in one of three ways. Students who give an email address, whether on a paper FAFSA or an electronic application (FAA Access, FAFSA or Renewal FAFSA on the Web) will receive an e-mail with a link to an online SAR that they can access by providing their SSN, date of birth, and first two letters of their last name. Students who don't give an e-mail address and who apply with a paper application will receive a paper SAR. Students who apply electronically and don't provide an e-mail address will receive a SAR Acknowledgement, which has fewer and less detailed comments than the SAR and which can't be used for corrections as the SAR can. If a student or parent signature is missing, students will receive a rejected paper SAR.

The SARs and ISIRs include comment codes and text explaining any questionable results from the matches and edits described above. For some of these there will also be a C code, which you must resolve before paying the student aid. For instance, if a student has defaulted on a federal student loan, the SAR and ISIR will note this in several places, including comments to the student and the NSLDS financial aid history page.

For other problems, the SAR and ISIR will show that the student's application has been rejected and no EFC has been calculated. The SAR will tell the student how to remove the reject by providing signatures or more information or by correcting errors. Reject codes are given in the FAA Information section, and a complete list of reject codes is in *The ISIR Guide 2006–2007* at **www.ifap.ed.gov***.*

# **DEADLINES**

The application processing cycle lasts 18 months. For the 2006–07 award year, applications are accepted beginning January 1, 2006 and will be accepted through July 2, 2007.

The CPS must receive a student's electronic FAFSA by July 2, 2007. **A paper FAFSA must be legible, and it must be mailed to the Federal Student Aid Programs address listed on the FAFSA in time for the processor to receive it by July 2, 2007. There are no exceptions to these deadlines.** An electronic application cannot be received before January 1, 2006, and if it is received after July 2, 2007, it will not be processed. A paper application received before January 1, 2006, or after July 2, 2007, will be returned unprocessed with a letter of explanation. If it is signed before and received after January 1, 2006, it will be accepted, but the student will receive a rejected SAR asking him to date and re-sign the SAR and return it for processing.

In addition to the above dates, the following are anticipated deadlines for the 2006–07 award year:

- Corrections on a paper SAR must be received by September 17, 2007.
- Corrections through Corrections on the Web or FAA Access to CPS Online must be received and accepted by the CPS before midnight (central time) on September 17, 2007.
- Address and school changes through the Federal Student Aid Information Center (FSAIC) can be made through September 17, 2007.

#### **Resources for aid administrators**

For questions about EDconnect, EDExpress, and Renewal FAFSAs, call CPS customer service: 1-800-330-5947 TDD/TTY 1-800-511-5806

For bulk orders of FAFSAs, technical systems publications, and more, visit the FSA Schools Portal at

**www.fsa4schools.ed.gov** and click on "Publications and How to Order."

#### **Deadline Date Notice**

Every year the Department publishes in the Federal Register a deadline notice that provides all the processing deadline dates. The deadline notice for the 2005–06 award year was published on June 7, 2005. When the official deadline notice for the 2006–07 award year is published, it will be available on the IFAP website under "Federal Registers."

- A school must pay or offer to pay any disbursements for a student if it receives a SAR or ISIR with an official EFC while she is enrolled and eligible, but not later than September 24, 2007.
- To give a Pell grant to a student, a school must have a valid output document (one with an EFC computed from correct data) while the student is still enrolled for the award year or in the timeframe the student qualifies for a late disbursement under 34 CFR  $668.164(g)(4)(i)$ , but no later than September 24, 2007.
- For students selected for verification (both ED-selected and school-selected), the school must have verification documents, and for Pell recipients a valid output document, no later than 120 days after the last day of enrollment or September 24, 2007, whichever is earlier. Schools may set earlier deadlines for the campus-based and loan programs.

For the deadlines above, the date the CPS processed the ISIR transaction is considered to be the date the institution received the ISIR. On the SAR, SAR Acknowledgement, and ISIR printout, the processed date is above the EFC on the first page.